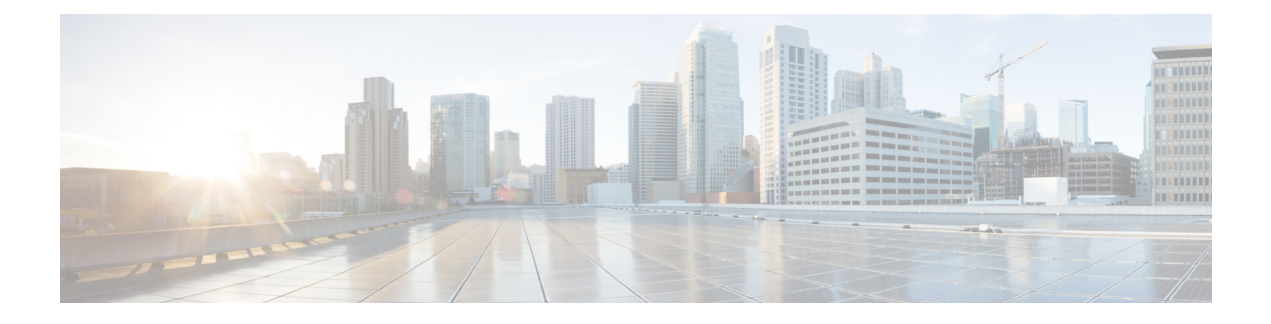

# **Configuring Modular QoS on Link Bundles**

This chapter covers the following topics:

• QoS on Link [Bundles,](#page-0-0) on page 1

## <span id="page-0-0"></span>**QoS on Link Bundles**

A bundle is a group of one or more ports that are aggregated together and treated as a single link. The router supports Ethernet interfaces and VLAN interfaces (bundle sub-interfaces) bundles. All QoS features currently supported on physical interfaces, are also supported on all link bundle interfaces. Applying QoS on bundle members is not supported.

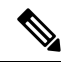

**Note**

From Cisco IOS XR Release 7.3.1 onwards, systems with Cisco NC57 line cards running in compatibility mode support QoS over Layer 2 services for:

- Local switching [xconnect or bridging]
- L2 VPN VPWS

Starting with Cisco IOS XR Release 7.4.1 systems with Cisco NC57 line cardsrunning in native mode support QoS over Layer 2 services for:

- Local switching [xconnect or bridging]
- L2 VPN VPWS

#### **Restrictions for Link Bundles**

- Only Ethernet link bundling is supported.
- A bundle interface can only contain physical interface.
- All links within a single bundle must be configured either to run 802.3ad (LACP) or Etherchannel (non-LACP). Mixed links within a single bundle are not supported.
- MAC accounting is not supported on Ethernet link bundles.
- Maximum number of links supported in each link bundle is 64.

• The maximum number of link bundles supported is 128.

## **Load Balancing**

Load balancing function is a forwarding mechanism to distribute traffic over multiple links based on Layer 3 routing information in the router. Per-destination load balancing isonly supported on the router, where the router is allowed to distribute packets over one of the links in the bundle. When the per-destination load balancing is enabled, all packets for a certain source-destination pair goes through the same link, though there are multiple links available. In other words, per-destination load balancing can ensure that packets for a certain source-destination pair could arrive in order.

#### **Layer 3 Load Balancing on Link Bundles**

Layer 3 load balancing for link bundles is done on Ethernet Flow Points (EFPs) and is based on the IPv4 source and destination addresses in the packet. When Layer 3 service-specific load balancing is configured, all egress bundles are load balanced based on the IPv4 source and destination addresses. When packets do not have IPv4 addresses, default load-balancing (based on the MAC SA/DA fields in the packet header) is used.

## **Configure QoS on Link Bundles**

QoS is configured on link bundles in the same way that it is configured on individual interfaces.

#### **Guidelines**

- When a QoS policy is applied on a bundle in the egress direction, it's also applied at each member interface.
- When a QoS policy is applied on a bundle (ingress direction), it's replicated at each NPU core.
- If a QoS policy is not applied to a bundle interface, both the ingress and egress traffic use the default queue of the per link member port.
- The shape rate that is specified in the bundle policy-map is not an aggregate for all bundle members. The shape rate applied to the bundle depends on the load balancing of the links. For example, if a policy map with a shape rate of 10 Mbps is applied to a bundle with two member links, and if the traffic is always load-balanced to the same member link, then an overall rate of 10 Mbps applies to the bundle. However, if the traffic is load-balanced evenly between the two links, the overall shape rate for the bundle becomes 20 Mbps.
- If a member is deleted from a bundle, the total bundle statistics changes because the statistics that belongs to the detached link is lost.
- The QoS policy that is applied on bundle is inherited to all its member links and the reference bandwidth that is used to calculate shaper/bandwidth is applied as per the physical member interface bandwidth, and not the bundle as a whole.

#### **Configuration Example**

You have to accomplish the following to complete the QoS configuration on link bundles:

Ш

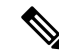

The policy works only if it is applied on the ingress direction. The egressissupported on COS, DEI and MPLS exp marking. So the below policy may not work when it is applied on egress. **Note**

- **1.** Creating a class-map
- **2.** Creating a policy-map and specifying the respective class-map
- **3.** Specifying the action type for the traffic

Refer Attach a Traffic Policy to an [Interface](b-qos-cg-ncs5500-78x_chapter3.pdf#nameddest=unique_20) for details on step 1, 2 and 3.

- **4.** Creating a link bundle
- **5.** Applying traffic policy to the link bundle

```
/* Configure Ether-Bundle and apply traffic policy */
Router(config)# interface Bundle-Ether 12000
Router(config-if)# mtu 9100
Router(config-if)# service-policy input ingress
Router(config-if)# service-policy output egress
Router(config-if)# ipv4 address 100.12.0.0 255.255.255.254
Router(config-if)# bundle maximum-active links 64
Router(config-if)# commit
```
#### **Running Configuration**

This example shows how a traffic policy is applied on an Ethernet link bundle. The policy is applied to all interfaces that are members of the Ethernet link bundle.

```
/* Policy-map */
policy-map ingress
class inet4-classifier-af1
 set qos-group 1
 !
 class inet4-classifier-af2
 set qos-group 2
 !
 class inet4-classifier-af3
 set qos-group 3
 !
 class inet4-classifier-af4
 set qos-group 4
 !
 class inet4-classifier-be1
 set qos-group 5
 !
 class inet4-classifier-nc1
 set qos-group 6
 !
class class-default
 !
 end-policy-map
!
/* Ether Bundle */
```

```
interface Bundle-Ether12000
mtu 9100
service-policy input ingress
service-policy output egress
ipv4 address 100.12.0.0 255.255.255.254
 load-interval 30
flow ipv4 monitor FMM-V4 sampler SM ingress
flow ipv6 monitor FMM-V6 sampler SM ingress
flow mpls monitor FMM-MPLS sampler SM ingress
ipv4 access-group IPV4ACL_101 ingress
ipv6 access-group IPV6ACL_101 ingress
!
```
#### **Verification**

• Verify that the bundle status is UP.

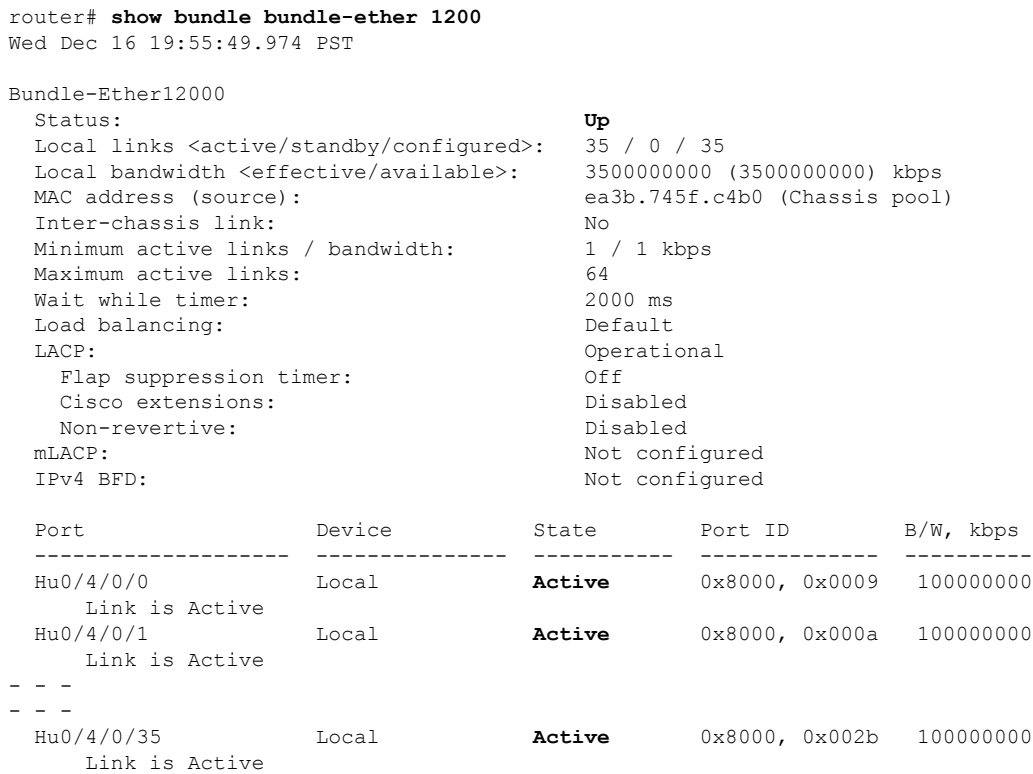

• Verify the bundle statistics:

router# **show policy-map interface bundle-ether 12000**

Bundle-Ether12000 input: ingress

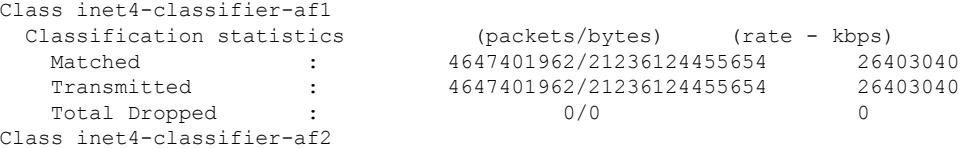

 $\mathbf{l}$ 

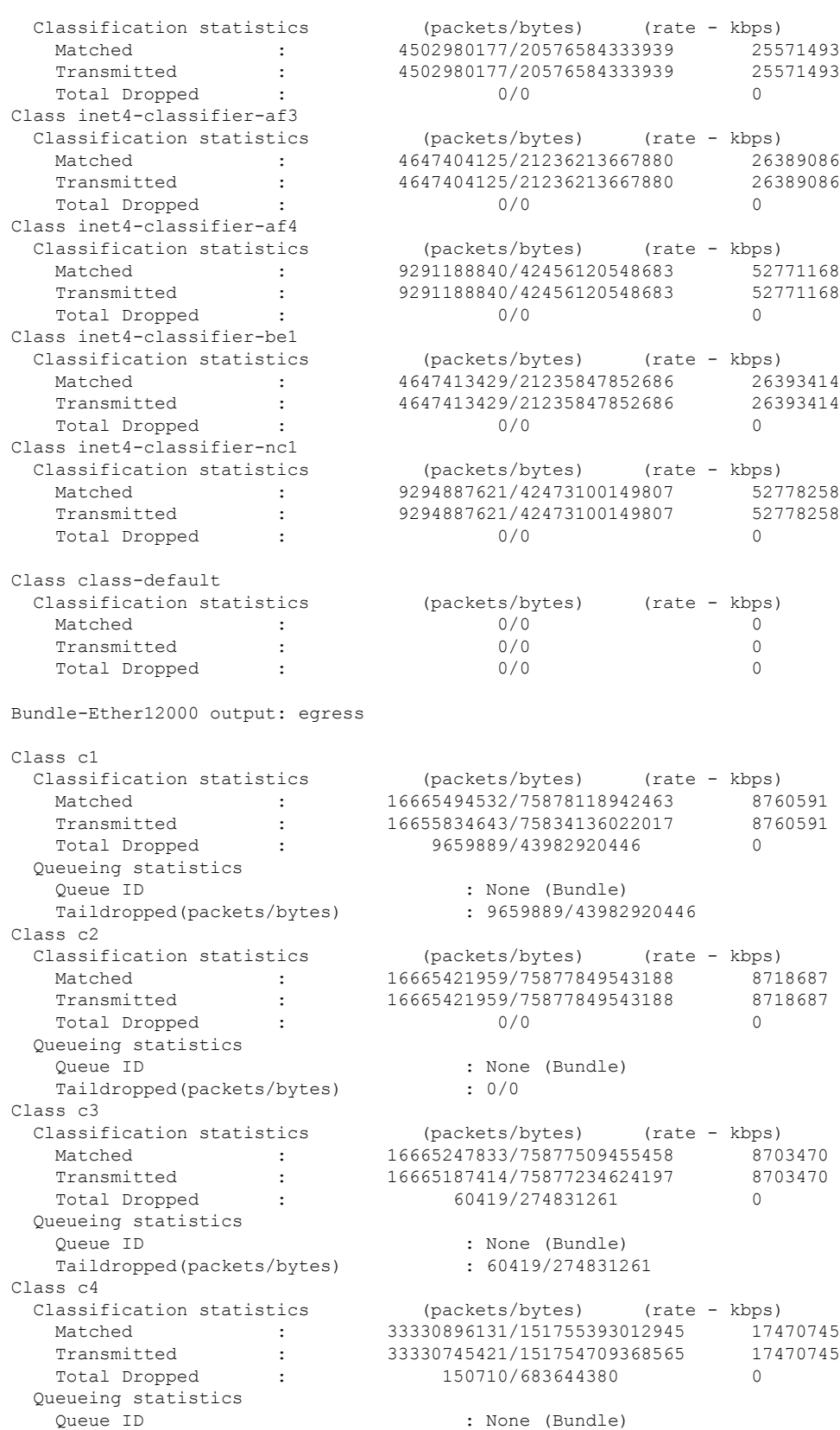

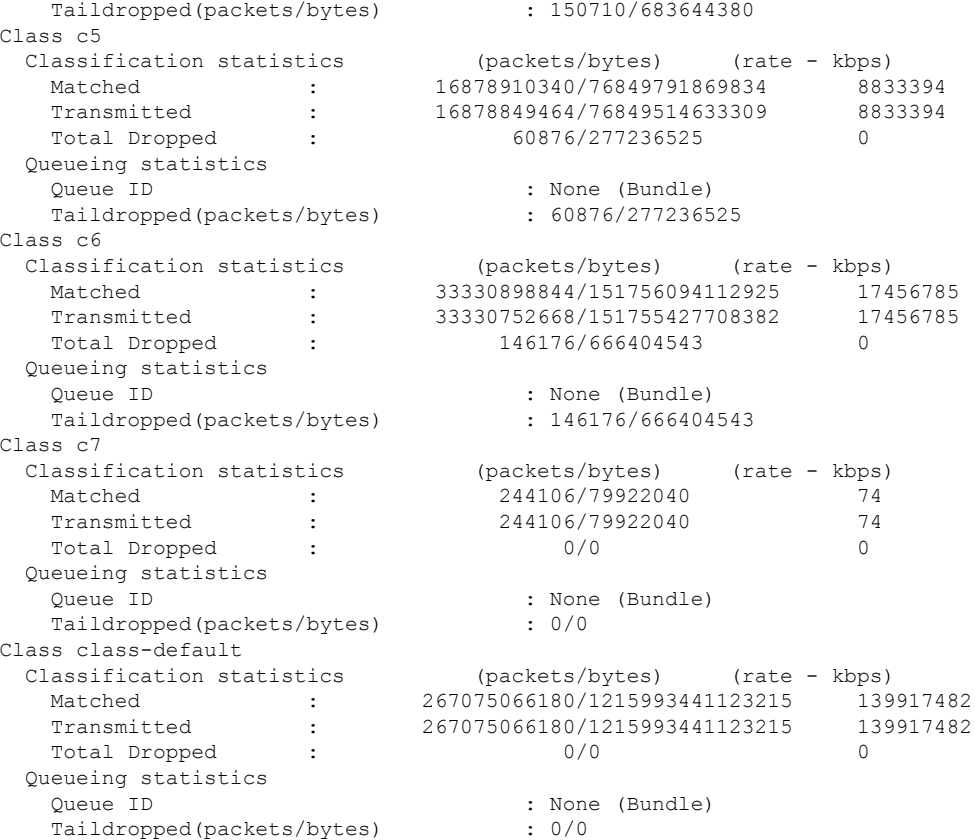

### **Related Topics**

• QoS on Link [Bundles,](#page-0-0) on page 1

#### **Associated Commands**

- bundle maximu-active links
- interface Bundle-Ether

ı